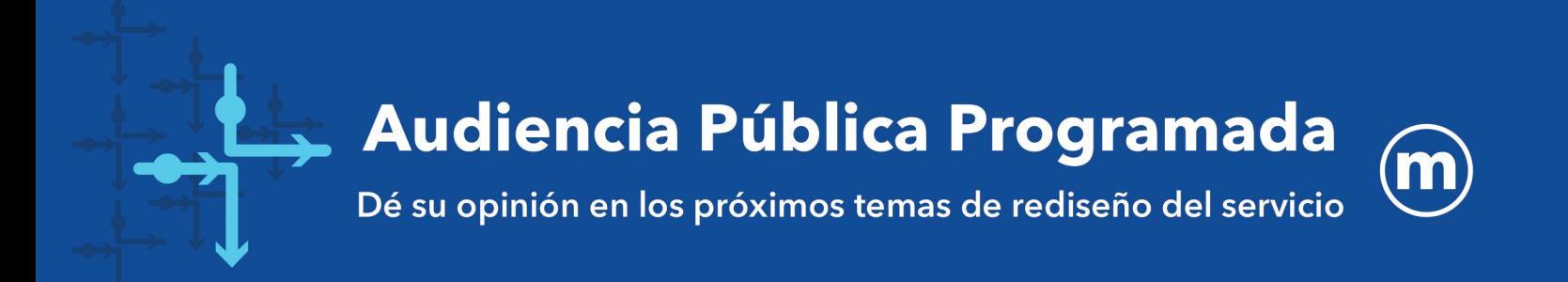

### Miércoles 9 de Noviembre a las 6:00 pm | VIRTUAL - via ZOOM

El día Miércoles 9 de Noviembre, Metro Transit y la Comisión de Transporte de la Ciudad de Madison presentarán una audiencia pública VIRTUAL a las 6 PM para aprobar varios temas relacionados con el rediseño del servicio de Metro en el 2023 incluyendo:

- · El reporte/análisis de equidad del Título VI
- · Colocación de la Parada del Autobús
- · Horas de inicio/finalización de las rutas

Los detales completos serán publicados en *mymetrobus.com/publichearing* la última semana de Octubre. Los materiales también estarán disponibles para revisión en todas las bibliotecas del área y a través del correo postal llamando al (608) 266-4466.

Se ha planeado que esta reunión estará disponible en Español, Hmong, Chino y Lenguaje Americano de Señas. También estará disponible con subtítulos en vivo en Ingles. Las grabaciones que reflejan los subtítulos en múltiples idiomas estarán disponibles en una fecha próxima.

### Envíe su opinión por adelantado: · mymetrobus.com/feedback

- - $608 266 4466$
	- · mymetrobus@cityofmadison.com

Todas las opiniones presentadas antes de la audiencia serán consideradas por miembros de la comisión de la misma forma en que se considerarán los testimonios verbales.

### Reuniones de grupos de compromiso

Déjenos saber si su organización o grupo planea ver la audiencia juntos en un lugar específico. Nosotros les proporcionaremos materiales impresos por adelantado y proporcionaremos los detalles en la página web de Metro.

# Inscríbase para participar en la reunión por vía Zoom: mymetrobus.com/publichearing

Para información en Español, por favor visite mymetrobus.com/espanol.

## **Hoja de consejos para la interpretación del Idioma por vía Zoom de la Ciudad de Madison**

Instrucciones paso por paso para el uso de la Interpretación Simultanea del Idioma en Zoom.

### **Escuchar la Interpretación del Idioma**

*NOTA: Usted debe unirse al audio de la reunión a través del audio de su computador o su dispositivo móvil. Usted no podrá escuchar la Interpretación del Idioma si usa el audio del teléfono.* 

Siga estos pasos para escuchar la Interpretación del Idioma en Zoom.

1. En los controles de su reunión, haga clic en **Interpretation**. (interpretación)

(En un **dispositivo móvil**, toque el icono de las elipses **(...)** luego **Language Interpretation**.(Interpretación del Idioma))

2. Haga clic en el idioma que le gustaría escuchar, aun cuando sea el mismo idioma primario en que se lleva a cabo el evento.

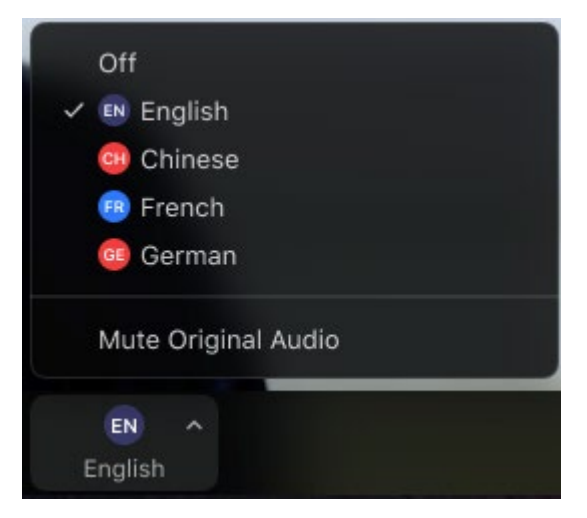

- **NO** haga clic en "**mute original audio**" (silenciar audio original) o usted no escuchará a nadie más sino al interprete, incluyendo las personas que hablen su mismo Idioma.
- 3. Cuando sea su turno de hablar, usted podría ver una burbuja de dialogo en Ingles pidiéndole que encienda su micrófono (unmute). Haga clic en el botón azul marcado como "**Unmute**". (reestablecer el audio).
- 4. Cuando usted está listo para hablar y su micrófono está encendido, usted no necesita esperar por la interpretación.
- 5. El intérprete escuchará e interpretará su frase hacia el canal del Idioma Inglés.